**2018** 年湖北省普通高等学校招收中等职业学校毕业生技能高考

# 计算机类技能考试大纲

# (湖北省技能高考计算机专业委员会制定)

# 一、考试性质

2018 年湖北省普通高等学校招收中等职业学校毕业生技能高考,计算机类技能 考试(含专业知识、技能操作考试),是由中等职业学校(包括中等专业学校、职业 高中、技工学校和成人中专)相关专业毕业生参加的选拔性考试,计算机类技能考试 的专业知识、技能操作考试,应当具有一定的信度、效度和必要的区分度。

# 二、考试依据

(一)依据《国家职业技能标准》(人社厅发﹝**2009**﹞**66** 号),人力资源和社会保 障部办公厅,**2009** 年 **5** 月 **25** 日公布施行。

职业(工种)名称:计算机操作员

(1)职业定义:使用电子计算机微机从事文字、图形、图像等信息处理工作及计 算机系统操作、维护与管理的人员。

(2)职业等级:初级(国家职业资格五级),职业编码:3-01-02-05

(3)职业能力特征:眼、手协调,手指、手臂灵活,有一定的文字表达能力,颜 色辨别力正常。

#### (二)依据《国家职业技能标准》(人社厅发﹝**2008**﹞**5** 号)。

职业(工种)名称: 计算机网络管理员

(1)职业定义:从事计算机网络运行、维护工作的人员。

(2)职业等级:本职业共设三个等级,分别为:网络管理员(国家职业资格四级)、 高级网络管理员(国家职业资格三级)、网络管理师(国家职业资格二级)。职业编码: X2-02-13-05

#### (三)依据《国家职业技能标准》(人社厅发﹝**2008**﹞**5** 号)。

职业(工种)名称: 计算机程序设计员

(1)职业定义:利用现代信息技术,从事计算机软件编制和设计工作人员。

(2)职业等级:本职业共设三个等级,分别为:程序员(国家职业资格四级)、高级程序 员(国家职业资格等级三级)、程序设计师(国家职业资格二级)。职业编码:X2-02-13-06

# (四)依据《国家职业技能标准》(经劳动和社会保障部批准,自 **2005** 年 **2** 月 **22** 日起施行)。

职业(工种)名称: 计算机(微机)维修工

(1) 职业定义: 对计算机(微机)及外部设备进行检测、调试和维护修理的人员。

(2)职业等级:本职业共设三个等级,分别为初级(国家职业资格五级)、中级(国家 职业资格四级)、高级(国家职业资格三级)。职业编码: 6-08-05-01

# (五)依据《国家职业技能标准》(经劳动和社会保障部批准,自 **2005** 年 **2** 月 **22** 日起施行)。

职业(工种)名称: 电子计算机(微机)装配调试员

(1)职业定义:使用测试设备,装配调试电子计算机(微机)的人员。

(2)职业等级:本职业共设五个等级,分别为:初级(国家职业资格五级)、中 级(国家职业资格三级)、技师(国家职业资格二级)、 高级技师(国家职业资格一级)。职业编码:6-08-04-07

(六)依据《国家职业技能标准》(经劳动和社会保障部批准,自 **2005** 年 **2** 月 **22** 日起施行)。

职业(工种)名称: 计算机检验员

(1)职业定义:使用计算机检测软件、相关仪器及专用测试装置等各类仪器对 计算机及外部设备等相关产品进行质量检验的人员。

(2)职业等级:本职业设三个等级,分别为:中级(国家职业资格四级)、高级 (国家职业资格三级)、技师(国家职业资格二级)。职业编码:6-26-01-32

#### (七)依据《国家职业技能标准》

职业(工种)名称: 计算机软件产品检验员

(1)职业定义:具备计算机软硬件知识及软件测试知识,使用计算机软、硬件 设备,依据相关标准规范,利用测试工具软件、相关仪器及专用测试装置等,对计算 机软件产品进行质量检验的人员。

(2)职业等级:本职业共设三个等级,分别为:高级检验员(国家职业资格三 级)、检验师(国家职业二级)、高级检验师(国家职业一级)。职业编码:X6-26-01-42

(3)职业能力特征:具有一定的软件开发能力,较强的计算机软件应用能力和 分析、判断能力,形体知觉和色觉正常,手指、手臂灵活,动作协调。

# (八)依据《国家职业技能标准》

职业(工种)名称: 多媒体作品制作员

(1)职业定义:利用计算机多媒体技术,从事多媒体作品制作的人员。

(2)职业等级:本职业共设三个等级,分别为:多媒体作品制作员(国家职业 资格四级)、高级多媒体作品制作员(国家职业资格三级)、多媒体作品制作师(国家 职业资格二级)。职业编码:2-02-13-07

(九)参照教育部中等职业学校计算机应用基础教学大纲(**2009** 版)。

(十)参照湖北省教育厅颁布的《湖北省职业院校计算机应用技术专业中高职 衔接教学标准》(**2014-05-05 [**文号**]**:鄂教职成〔**2014**〕**6** 号)

(十一)执行《中华人民共和国标准化法》确定和最新颁布施行的计算机国家 标准、行业标准、地方标准和企业标准。

#### 三、考试方法

技能考试方法为上机考试,考试由选择题、操作题组成,在考试系统界面上完成 选择和操作。技能考试总分为 490 分,考试时间为 120 分钟。

# 四、考试内容与评分办法

以形成的中职毕业生从业能力为立足点,实现技能考试内容与中职毕业生从业技 能的需要相互兼容,在识记、理解、运用、综合运用各个层面,充分融合专业知识和 技能操作的职业技能要素,合理运用专业知识考试、技能操作测量手段,将专业知识 融入技能操作考试内容,将技能操作融入专业知识考试内容。

# (一)考试内容

考试分 8 个知识技能模块进行考核。8 个知识技能模块分别是:

#### **1**.计算机基础知识

(1)了解计算机的发展历史与分类,计算机的应用、发展方向,我国计算机的发 展历程。

(2)掌握信息、数据、进制的概念及常用进制数换算的基本方法,掌握数据存储 容量单位的概念,掌握信息在计算机中的表示和存储方法。

(3)了解信息安全的基本概念、计算机病毒及防治基本知识、社会信息道德及版 权与知识产权的知识,网络安全与技术。

(4)理解计算机的工作原理,掌握计算机硬件及相关设备的基础知识,掌握计算 机使用中的基本维护、故障的诊断维修等基本原理。

(5)掌握当代计算机软件和程序设计中的概念及基本知识。

(6)掌握操作系统的基本概念,掌握各种常用文件及其扩展名的意义并能正确使 用。

(7)掌握通信的基本概念,计算机网络的基本理论知识,网站建设维护的相关基 础知识。

(8)掌握计算机多媒体的基本概念,掌握计算机平面设计必要的基础理论知识。

(9)了解计算机行业当前流行的概念、术语和技术。

#### **2**.中英文录入

能熟练使用常用的输入法进行中英文打字(考试提供五笔、拼音等输入法工具)。

#### **3**.操作系统的使用

掌握 Windows7 操作系统的相关基础知识, 包括:

(1)Windows7 桌面管理;

(2)Windows7 文件管理;

(3)Windows7 系统管理。

# **4**.计算机网络应用

掌握计算机网络协议配置及互联网应用基本操作等。

(1)网络协议配置,计算机局域网设计与建设,广域网配置。

(2)防火墙的配置,网络安全管理。

(3)常用网络软件的使用。

#### **5**.文字处理

掌握 Word2010 基本知识, 包括:

(1)窗口、菜单和工具栏的操作,标尺的使用,文档的建立、打开关闭和保存等。

(2)文字录入、插入、删除和修改操作,查找和替换,复制和移动。

(3)设置字体、字形、字号、字符间距等字符格式,格式刷的使用。设置首行缩 进、段落与行间距,对齐方式等段落格式。设置纸张大小、页边距和纸张方向等页面 格式。

(4)插入页码、分页符、分节符和分栏符,设置页眉和页脚,插入脚注、题注。

(5)设置字符、段落、页面的边框和底纹。

(6)创建表格,表格的录入和编辑,表格的计算、表格格式化。

(7) 图文混合排版, 公式排版, 目录和样式, 邮件合并, 宏。

(8)打印预览与文件打印。

#### **6**.电子表格处理

掌握 Excel2010 基本知识, 考杳学生应用电子表格解决实际问题的能力, 包括: (1)窗口、菜单、工具栏和编辑栏的操作,工作簿文件的建立、打开、关闭与保 存,工作表的编辑、命名和保护,工作表的操作。

(2)单元格的格式设置,数据的移动和复制,单元格和单元格区域的命名、保护, 批注,条件格式。

(3)单元格引用(相对、绝对、混合引用,工作表之间、工作簿之间引用)和计 算,内部函数的使用,公式的使用。

(4)数据查找、排序、筛选,分类汇总,合并计算,数据透视表,数据有效性检 查。

(5)图表:图表的创建和保存,图表类型的改变。

(6)页面设计和报表的打印。

#### **7. 幻灯片制作**

掌握 PowerPoint2010 基本知识, 包括:

(1)演示文稿的创建、打开、浏览和保存。

(2)演示文稿的编辑、版式和母版。

(3)演示文稿的格式化,多种媒体文档的集成。

(4)动画效果、幻灯片切换效果和放映方式的设置。

#### **8**.**C** 语言程序设计

掌握 C 语言程序的基本语法,有初步的程序设计和分析能力。

(1)掌握 C 语言基本语法,包括常量、变量、运算符、表达式、输入输出等。

(2) 掌握 if 语句和 switch 语句的格式和执行过程, 能够读懂分支程序写出正确 的运行结果且能编写简单的分支程序。

(3)掌握 for ( )循环、while 循环的格式和执行过程,能够读懂循环程序写出正确 的运行结果,能够编写简单的循环程序。

(4)掌握 C 语言中函数定义、调用等。

#### (二)评分方式及分值比例

考试在网络考试系统中进行,成绩由考试系统自动进行科学判定。考试中考核以 上所列 8 个模块的知识和技能,各模块对应知识技能分数权重如下:

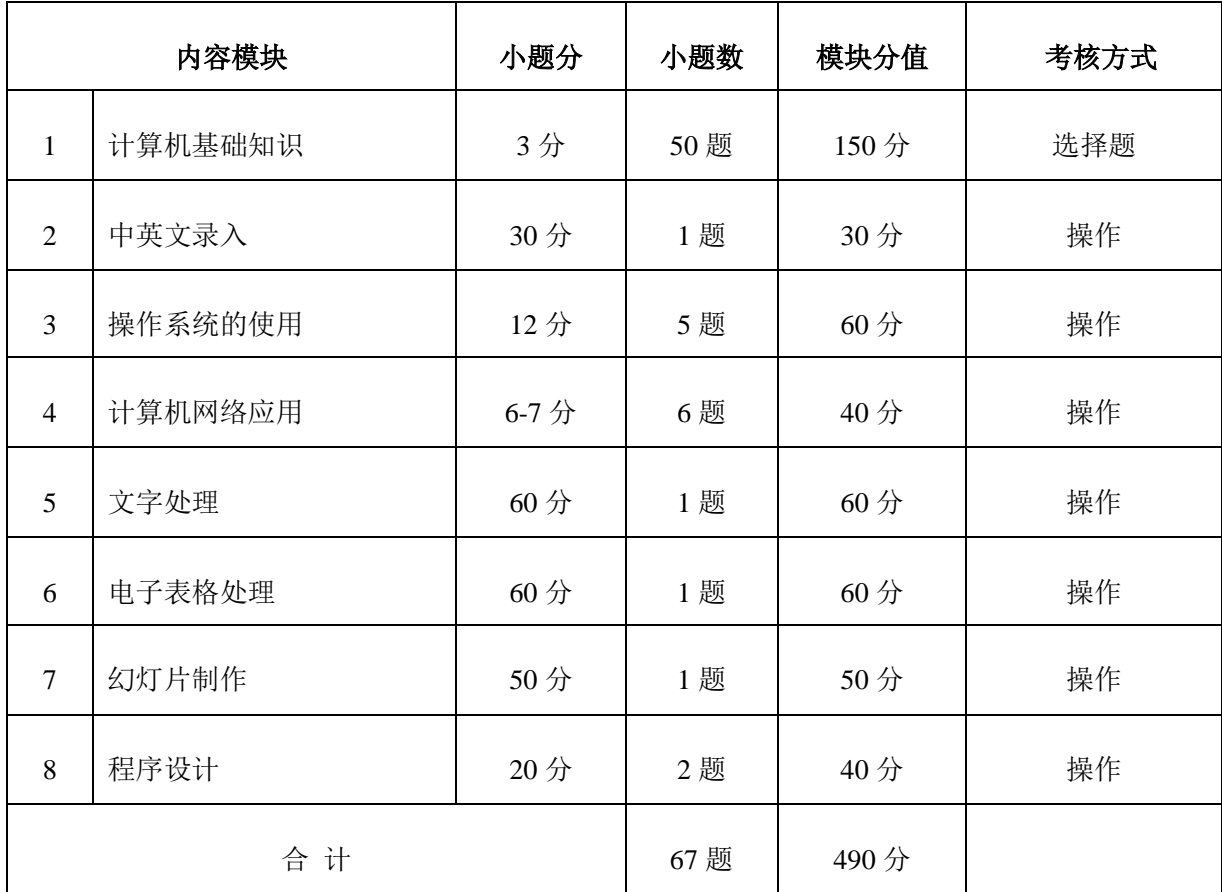

# 五、题型示例或考试样卷(详见附件 1)

#### 附件 **1**:计算机类操作考试样题

一、单项选择题(本大题共**50**小题,每小题**3**分,共**150**分) 下列每小题给出的四个备选项中有一个最符合题目要求,请将其选出,未选、错选均不得分。 1. GUI 指的是什么?() A.虚拟现实技术 B.语音技术 C.图形用户界面 D.智能代理技术 2.我们会把自己喜爱并且经常浏览的网址存放到浏览器的( )。 A.标题栏 B.地址栏 C.状态栏 D.收藏夹 3.电子地图上有地图、地名,还能添加图片注解、语音注解和背景音乐,这主要体现了多媒体技 术的( )。 A.实时性 B.交互性 C.集成性 D.可扩充性 4.在 IP 地址 172.20.17.36 (子网掩码 255.255.0.0) 中, 代表主机标识的部分是 ( )。 A.172.20 B.36 C.17.36 D.20.17.36  $5.$  在因特网中, HTTP 的含义是( )。 A.域名 **B.高级程序设计语言** C.网址 D.超文本传输协议 6. ChinaNet 作为中国的因特网骨干网,它是( )。 A.中国教育科研网 B.中国公用计算机互联网 C.中国电信网 D.中国电视网 7. 到银行去取款,计算机要求你输入密码,这属于网络安全技术中的( )。 A.身份认证技术 B.加密传输技术 C.防火墙技术<br>
D.防病毒技术 8. Mp3 播放器是比较流行的音乐播放工具,下列文件中不适合通过该播放器播放的是( )。 A.东风破.mp3 B.你的眼睛.mid C.莫斯科郊外的晚上.wav D.南通旅游.ppt 9.这段时间,小明家的电脑每到周末就有问题,还发出奇怪的声音,平时却没有问题,经诊断是 中了某个恶作剧类的病毒。这种现象最能体现病毒的特征是( )。 A.寄生性 B.传染性 C.隐藏性 D.可触发性 10.在重新安装操作系统前通常不需要备份的是( )。 A.我的文档 B.收藏夹 C.邮箱中的邮件 D.桌面文件 11.第四代计算机和第三代相比,所采用的()=直没有发生变化。 A.主要元器件 B.主存储器的材料 C.体系结构 **D.所配置的操作系统** 12. Windows 中"磁盘碎片整理程序"的主要作用是( )。 A.修复损坏的磁盘 **B.缩小磁盘空**间 C.提高文件访问速度 D.扩大磁盘空间 13. 2KB 的存储容量可以存放( )个用机内码表示的汉字。 A.1024 **B.128** C.2048 **D.256** 14.构成微型机的主机的三大部分是( )。 A.CPU、内存和硬盘 B.控制器、运算器和内存储器 C.CPU、内存储器和外存 D.CPU、显示器和键盘 15.计算机的计算精度取决于计算机的( )。 A.字长位数 B.字节位数 C.工作频率 D.CPU 指令系统

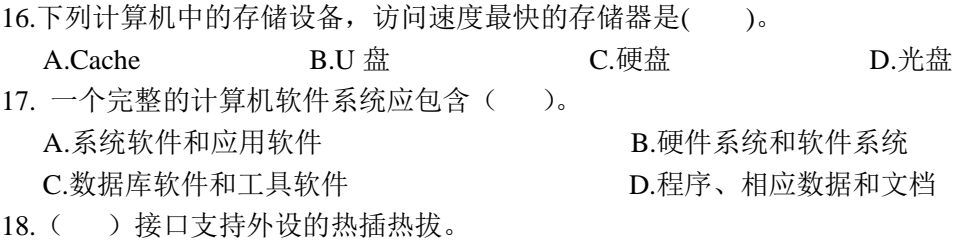

# A.SATA B.PS/2 C.SCSI D.USB

19.下列关于程序设计语言的说法中正确的是( )。 A.高级语言程序的执行速度比低级语言程序快 B.高级语言就是自然语言 C.高级语言与机器无关 D.计算机可以直接识别和执行用高级语言编写的程序

. . . . . .

二、文字录入(本大题满分 **30** 分)

#### 三、**Windows** 共 **5** 题 (共计 **60** 分)

#### 第 **1** 题 (**12.0** 分)

- 1、在文件夹"AI"内新建一个名称为"WR"的文本文档。
- 2、设置"QE"文件夹下的"ZZ"文件夹的属性为"隐藏"。
- 3、将文件夹"AA"复制到文件夹"OE"内。
- 4、将 AI 文件夹中的"FG.txt"扩展名更改为".docx"。
- 5、删除"AI"文件夹下的"XC"文件夹。

#### 第 **2** 题 (**12.0** 分)

请在打开的窗口中,进行下列操作,完成所有操作后,请关闭窗口。

---------------------------------------------------------------------

---------------------------------------------------------------------

- 1、货币符号设置为"\$"
- 2、在其他设置中,时间中的长时间格式设置为"tt h:mm:ss"
- 3、其他设置里,排序设置为"笔划
- 4、其他设置里,货币小数位数设置为"4"

# 第 3 题 (12.0 分)

请在打开的窗口中,进行下列操作,完成所有操作后,请关闭窗口。

---------------------------------------------------------------------

---------------------------------------------------------------------

- 1、在开始菜单,设置自定义为"帮助"
- 2、在使用 Areo Peek 预览桌面设置"使用 Areo Peek 预览桌面"
- 3、把"链接"添加到任务栏的工具栏
- 4、在[开始]菜单中,设置"存储并显示最近在[开始]菜单中打开的程序"

#### 第 4 题 (12.0 分)

请在打开的窗口中,进行下列操作,完成所有操作后,请关闭窗口。

---------------------------------------------------------------------

---------------------------------------------------------------------

1、添加本地打印机,自动检测并安装打印机 2、使用 LPT3:(打印机端口) 3、打印机名:SonyC 4、共享打印机,共享名为"four" 注意:题干没有要求的设置均使用默认设置

# 第 **5** 题 (**12.0** 分)

请在打开的窗口中,进行下列操作,完成所有操作后,请关闭窗口。

---------------------------------------------------------------------

---------------------------------------------------------------------

---------------------------------------------------------------------

---------------------------------------------------------------------

- 1、桌面背景设置为:顶级照片里的第二张图片
- 2、分辨率设置为:1024x768
- 3、主题设置为:基本和高对比主题里的 Window 7 Basic
- 4、显示里,调整自定义文本大小(DPI)设置为:125%

#### 四、网络共 **6** 题 (共计 **40** 分)

第1题 (7.0分)

请在打开的窗口中,进行下列操作,完成所有操作后,请关闭窗口。 注:试题中如果要求添加附件,请考生自己建立相应文件并附加。

请使用 QQ 邮箱发送试卷邮件,以附件的形式向老师提交试卷。

邮箱地址为:62345678@qq.com

主题为:王子明的试卷

邮件内容为:

我已经将计算机应用能力测试试卷发至指定的邮件中,请查收。

附件为: 王子明的试卷.docx

第 2 题 (7.0 分)

请在打开的窗口中,进行下列操作,完成所有操作后,请关闭窗口。

---------------------------------------------------------------------

---------------------------------------------------------------------

1、进入首都经济贸易大学首页,从导航栏"组织机构"中杳找"教务处",并进入教务处主页, 将该网页以"网页,仅 HTML"的类型保存到当前试题文件夹中,文件名为:首都经贸大学教务 处主页

2、将该主页添加到收藏夹,名称为"首都经贸大学教务处首页"

3、将该主页上的标志性图片(logo)保存到当前试题文件夹中,文件名为:首都经贸大学教务处

# 第 3 题 (7.0 分)

请在打开的窗口中,进行下列操作,完成所有操作后,请关闭窗口。

---------------------------------------------------------------------

---------------------------------------------------------------------

1、设置 IPV4 的 IP 地址为: 58.73.156.25

2、设置子网掩码为:255.255.255.0

3、设置默认网关为:58.73.156.1

4、设置首选 DNS 为:202.98.68.66

#### 第 4 题 (7.0 分)

请在打开的窗口中,进行下列操作,完成所有操作后,请关闭窗口。

---------------------------------------------------------------------

---------------------------------------------------------------------

- 1、连接到 Internet
- 2、宽带 PPPoE
- 3、用户名: jngk129, 密码 123424, 记住密码
- 4、连接名称设置为"宽带连接 A"

#### 第 5 题 (6.0 分)

请在打开的窗口中,进行下列操作,完成所有操作后,请关闭窗口。

---------------------------------------------------------------------

---------------------------------------------------------------------

- 1、设置用户名为:Mylink\_01
- 2、设置密码为:123409
- 3、为下面用户保存用户名和密码设置为"任何使用此计算机的人"
- 4、属性里设置宽带常规服务名为: 我的连接 01
- 5、进行一次拨号连接

#### 第 6 题 (6.0 分)

请在打开的窗口中,进行下列操作,完成所有操作后,请关闭窗口。

---------------------------------------------------------------------

---------------------------------------------------------------------

- 1、将默认主页设置为:www.hao123.com
- 2、磁盘使用空间设置为 0.5GB
- 3、历史记录保存天数设置为 17 天
- 4、启用内存保护帮助减少联机攻击\*

#### 五、**Word** 共 **1** 题 (共计 **60** 分)

请在打开的 WORD 的文档中,进行下列操作。完成操作后,请保存文档, 并关闭 WORD。

---------------------------------------------------------------------

---------------------------------------------------------------------

1、对文章中的两个小标题"雾霾天气对人体的主要危害"、"雾霾天气怎样预防疾病"进行设置:

(1)隶书二号,(2)居中,段前段后间距 0.5 行;(3)添加"熊熊火焰"的文字效果。

2、在第二个标题前插入分页符。

3、将第一、二页中的正文设置成楷体小四,左对齐,首行缩进 2 字符,行间间距 22 磅。

4、给整个文档添加"橄榄色, 强调文字颜色 3, 淡色 80%"的页面背景。

5、将第二页中的"1, 2, ……, 5"改为项目符号 Wingdings, 155。

6、将第一页正文中的第一个字"常"设为首字下沉 2 行。

7、将第一页正文中第二段"1.对呼吸系统的影响……"到第七段"6.影响交通安全……"分成 均匀的两栏,不加分隔线。

8、给文章第二页中第一段第二个字"霾"加上拼音,拼音设置成宋体 8 磅,居中。

9、在文档的最后插入素材下的图片"1.jpg",设置成高 4 厘米宽 6 厘米,文字紧密型环绕, 放置 到最后一段的右边,与文字同齐。

10、为文档加上"朴素型(奇数页)"页眉,标题文字为"自然科学知识",日期为"今日";均 设置为黑体四号, 加粗, 斜体。

11、在页脚中间加入自己的姓名,设置成宋体四号,红色,加粗。

#### 六、**Excel** 共 **1** 题 (共计 **60** 分)

--------------------------------------------------------------------- 请在打开的窗口中进行如下操作,操作完成后,请关闭 Excel 并保存工作簿。 ---------------------------------------------------------------------

1、在 Sheet1 工作表的最上面插入 1 行, 在第一行中输入标题"2005 年部分省市行业工资", 设 置字体为华文行楷、20 号、红色。 A1:G1 合并及居中。

2、将 Sheet2 工作表中的数据移动到 Sheet1 中,数据从 A13 单元格存放,并将 Sheet1 工作表名 改为"行业工资"。

3、在"行业工资"工作表的 F2 单元格中输入"平均",利用函数计算各省市三个行业的平均工 资,结果保留 1 位小数。

4、在"行业工资"工作表的 A20 单元格中输入"最高",合并 A20 和 B20 单元格。在 A21 单元 格中输入"最低",合并 A21 和 B21 单元格。用函数分别求出三个行业中的最高工资和最低工 资填入 G20 和 G21 单元格。

5、插入一张新工作表命名为"Sheet3", 复制"行业工资"工作表中的 A2:B19 和 D2:E19 单元 格区域的数据,存放区域 A2:D19。

6、在"Sheet3"工作表中设置地区值为"华东"的单元格底纹颜色为红色(要求使用条件格式, 其他方式不得分)。

7、在"Sheet3"工作表中按"地区"进行升序排序,并分类汇总出各地区、各行业的平均工资, 要求汇总项显示在数据下方。

8、设置"Sheet3"工作表的 A2:D26 区域外框为蓝色细实线,内部为黑色细实线。

9、将 Sheet3 工作的 C 列隐藏。

10、根据"Sheet3"工作表中 A11:A15 和 D11:D15 数据,生成一张"带数据标记的折线图",嵌 入当前工作表中, 图表标题为"华东地区服务业工资比较", 不显示图例。

#### 七、PowerPoint 共 1 题 (共计 **50** 分)

1、新建四张幻灯片,第一张使用标题幻灯片版式,其余三张幻灯片使用标题和内容版式。 2、设计幻灯片母版:

- (1)使用"气流"主题;
- (2)在页脚中间显示幻灯片编号;
- (3)在页脚左边显示文字"中国环境报告",页脚中内容均设置成仿宋 14 磅;

(4)所有幻灯片中设置:标题字号 48 磅,正文内容华文行楷 20 磅。

3、利用素材下的文字素材完成四张幻灯片中的文字内容。

4、在第一张幻灯片中插入素材下的图片"标志.jpg",在第四张幻灯片中插入素材下的另外三张 图片,顺序已经编好。

5、设置所有幻灯片使用"门"的切换效果,切换持续时间 2 秒, 自动换片时间 6 秒。

6、在第三张幻灯片中插入表格,并设置成如样图所示。

7、对第四张幻灯片中的三张图片设置播放动画效果:均为"飞入",第一二张从左边飞入,第三 张从右边飞入;动画持续时间均为 2 秒。三张图片按 1,2,3 的顺序依次飞入。

#### 八、**C**语言程序设计(**40**分)

1、从键盘输入两个数,编程计算这两个数平方和。

 1 main( )  $\begin{array}{ccc} \{ & 2 & ; \end{array}$ printf("请输入两个数,输入时数与数之间用,分隔");  $\overline{3}$  ;  $t=a*a+b*b;$ printf( "两个数的平方和是 4 ", 5 ); } 2、程序设计:从键盘输入一个整数,若该数上正数,判断它的是偶数还是奇数。程序片断如下: main()  $\begin{cases} 6 & a; \\ \end{cases}$ scanf $(\frac{a_{1}}{7} - \frac{b_{1}}{7})$ ;  $\frac{8}{7}$ ; if( $\qquad 9$ ) if( $10$ ) printf("是偶数"); else printf("是奇数"); }